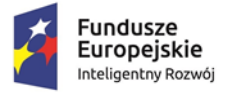

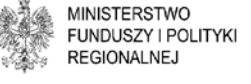

Unia Europeiska Europejski Fundusz Rozwoju Regionalnego

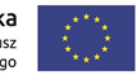

**Instrukcja wypełniania Modelu Finansowego dla projektów typu Centra Badawczo – Rozwojowe w ramach 2 osi priorytetowej - Działanie 2.1** *"Wsparcie otoczenia i potencjału przedsiębiorstw do prowadzenia działalności B+R+I" Programu Operacyjnego Inteligentny Rozwój, lata 2014 - 2020*

## **Informacje ogólne**

- Model finansowy (dalej zwany model) jest integralnym elementem wniosku o dofinansowanie dla Działania 2.1 POIR 2014-2020 "Wsparcie otoczenia i potencjału przedsiębiorstw do prowadzenia działalności B+R+I" i zawiera niezbędne składniki prognozy finansowej projektu przygotowywanego przez Wnioskodawców.
- Dane do modelu należy wpisywać zgodnie z opisem w tabelach oraz niniejszą instrukcją wyłącznie w polach zaznaczonych kolorem żółtym.
- Parametry modelu określone jako wielkości wynikowe arkusza nie podlegają ingerencji Wnioskodawcy.
- Dane finansowe należy wprowadzić dla trzech poprzednich lat obrachunkowych (n-3, n-2 i n-1), okresu bieżącego (ostatni zamknięty kwartał w roku n) oraz przygotować prognozę na rok n i kolejne lata poprzedzające rok rozpoczęcia projektu (pr1, pr2…), na czas realizacji projektu (r1, r2…) i na okres trwałości (t1, t2…)
- Okres trwałości projektu dla MSP wynosi 3 lata, a dla pozostałych przedsiębiorstw 5 lat.
- W konstrukcji modelu przyjęto, że rok obrachunkowy trwa 12 miesięcy. Jeżeli jest inaczej należy dodać stosowną adnotację w polu **Komentarz** w arkuszu **Założenia**.
- Dane finansowe w tabelach należy podawać w tysiącach złotych.
- Mogą występować niewielkie różnice w poziomie dofinansowania, co jest skutkiem zaokrągleń do 1 tys. zł.

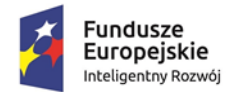

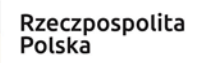

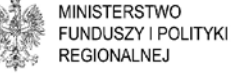

Unia Europeiska Rozwoju Regionalnego

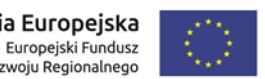

- Jeżeli Wnioskodawca jest płatnikiem VAT, dane w arkuszach należy podawać w kwotach netto. W pozostałych przypadkach arkusz należy wypełnić w kwotach brutto.
- Projekcję należy sporządzić w cenach stałych, tj. bez uwzględnienia inflacji.
- Prognozy muszą opierać się na realnych założeniach i być dostosowane do specyfiki danego przedsiębiorstwa oraz branży, w której ono funkcjonuje.
- W każdym arkuszu umieszczone jest pole tekstowe **Komentarz**, w którym należy szczegółowo opisać przyjęte założenia do prognozowanych wielkości.
- Model finansowy wymaga **włączonej obsługi makr** w programie Microsoft Excel. W przeciwnym razie nie będzie możliwe przeprowadzenie prawidłowych wyliczeń w modelu. Aby włączyć obsługę makr w programie Microsoft Excel (2007-2016) należy z menu Plik wybrać pozycję **Opcje** następnie **Centrum zaufania** → **Ustawienia centrum zaufania**. Otworzy się nowe okno, w którym należy z menu wybrać pozycję **Ustawienia makr** i zaznaczyć pozycję **Wyłącz wszystkie makra i wyświetl powiadomienie** – wówczas program będzie każdorazowo informował o wyłączeniu makr w pliku i pytał się, czy jednak włączyć ich obsługę lub **Włącz wszystkie makra (niezalecane)** – wówczas program będzie automatycznie włączał obsługę makr.
- W Modelu nie należy dodawać, usuwać ani przesuwać wierszy.
- $\triangleright$  Po wypełnieniu modelu należy uruchomić przycisk "Drukuj cały skoroszyt" w celu przygotowania wersji papierowej.
- W celu zablokowania arkusza przed niepożądanymi zmianami należy uruchomić przycisk "Zabezpiecz i zapisz cały skoroszyt".

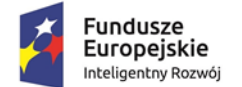

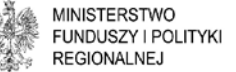

Unia Europeiska Europejski Fundusz Rozwoju Regionalnego

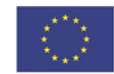

#### **Struktura modelu finansowego**

Model finansowy zawiera następujące tabele (w poszczególnych arkuszach):

- 1. Dane Firmy
- 2. Założenia
- 3. Sprawozdania finansowe
- 4. Przychody
- 5. Koszty operacyjne
- 6. Środki trwałe
- 7. Rozliczenie dotacji
- 8. Kapitał pracujący
- 9. Finansowanie
- 10. Ocena kondycji finansowej
- 11. NPV
- 12. Nakłady projektowe

# **Wskazówki do wypełnienia poszczególnych arkuszy.**

### **Arkusz Dane firmy**

W arkuszu należy podać dane dotyczące Wnioskodawcy. Jeżeli Wnioskodawca spełnia kryteria MŚP zgodnie z przepisami krajowymi i UE, należy zaznaczyć pole wyboru "Firma jest MŚP". W pozostałych przypadkach pole należy pozostawić niezaznaczone. Na podstawie tego pola wyboru arkusz określa wymagany okres trwałości projektu (3 lub 5 lat).

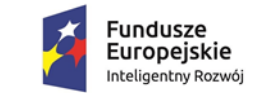

**MINISTERSTWO** FUNDUSZY I POLITYKI REGIONAL NE.L

Unia Europeiska Europejski Fundusz Rozwoju Regionalnego

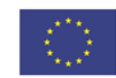

**Arkusz Założenia** 

W arkuszu należy podać:

- 1) datę rozpoczęcia bieżącego roku obrotowego (komórka C12, format daty rokmiesiąc-dzień),
- 2) datę ostatniego sporządzonego sprawozdania finansowego (komórka C14, format daty rok-miesiąc-dzień), za który firma posiada sporządzone sprawozdanie finansowe (roczne lub śródroczne).

Na tej podstawie arkusz automatycznie wskaże wcześniejsze lata, za które należy wprowadzić dane finansowe.

W polach "**Rok i miesiąc rozpoczęcia realizacji Projektu"** należy podać rok (komórka C16) i miesiąc (komórka D16), w którym Wnioskodawca planuje rozpocząć realizację projektu. W polu "**Rok i miesiąc zakończenia realizacji Projektu**" należy podać rok (komórka C20) i miesiąc (komórka D20) planowanego końca realizacji Projektu.

W oparciu o uzupełnione dane arkusz automatycznie wskazuje obligatoryjny okres trwałości projektu, rok zakończenia projekcji finansowej oraz rzeczywisty okres realizacji Projektu w latach i miesiącach.

W polu "**Stopa dyskonta**" należy wstawić stosowaną do obliczeń NPV stopę dyskontową (aktualnie 4%). Arkusz automatycznie obliczy współczynnik dyskonta.

W polu "**Stopa podatku dochodowego**" należy wstawić stosowaną w prognozach stawkę podatku CIT, którą arkusz używa do obliczenia wielkości kwoty podatku pomniejszającego zysk brutto firmy.

W polu "**ZUS jako % płac"** należy wstawić prognozowany poziom obciążeń wynagrodzeń brutto z tytułu składek na rzecz ZUS. Dane te wykorzystywane są przez arkusz do obliczania prognozy kosztów z tytułu ubezpieczeń społecznych i świadczeń na rzecz pracowników.

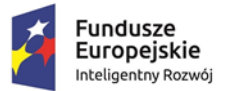

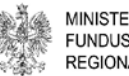

**MINISTERSTWO** FUNDUSZY I POLITYKI REGIONAL NE.L

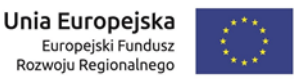

W polu "**Kapitał pracujący (dla Projektu)**" należy wstawić prognozowaną długość cykli rotacji należności, zapasów i zobowiązań dotyczącą wyłącznie Projektu. Arkusz automatycznie oblicza i prognozuje długość cykli rotacji należności, zapasów i zobowiązań dla dotychczasowej działalności.

W polu "**Stawki amortyzacji**" należy wstawić stosowane przez firmę stawki amortyzacji dla poszczególnych grup aktywów. Stawki te wykorzystywane są przez model do kalkulacji poziomu amortyzacji środków trwałych zarówno z działalności dotychczasowej, jak i działalności będącej przedmiotem wnioskowanego projektu.

W polu "**Finansowanie**" należy wstawić prognozowane poziom oprocentowania zobowiązań (pożyczek, kredytów, innych) oraz depozytów.

**UWAGA: Dane wprowadzane w arkuszu "Założenia" mają wpływ na działanie całego modelu, w niektórych wersjach programu Microsoft Excel arkusz ten może działać nieco wolniej.**

# **Arkusz Sprawozdania finansowe**

W arkuszu należy wprowadzić dane finansowe firmy za okres 3 lat przed rokiem złożenia wniosku oraz za bieżący okres roku kalendarzowego, tj. ostatni zamknięty kwartał.

# **Arkusz Przychody**

W części pierwszej arkusza dotyczącej prognozy działalności dotychczasowej (bez Projektu) należy podać:

 źródła **przychodów z dotychczasowej sprzedaży produktów**, ilość sprzedawanych produktów oraz cenę jednostkową. Arkusz automatycznie oblicza wartość sprzedaży.

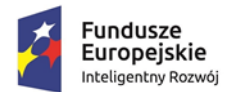

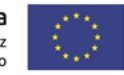

- źródła **przychodów z dotychczasowej sprzedaży towarów i materiałów**, ilość sprzedawanych towarów i materiałów oraz cenę jednostkową. Arkusz automatycznie oblicza wartość sprzedaży.
- **wartość sprzedanych towarów i materiałów** z dotychczasowej sprzedaży, ilość kupowanych towarów i materiałów oraz cenę jednostkową zakupu. Arkusz automatycznie oblicza wartość sprzedanych towarów i materiałów. Obliczone wartości są automatycznie przenoszone do arkusza "Koszty operacyjne"
- w części dotyczącej **Pozostałych przychodów operacyjnych** należy podać wielkość pozostałych przychodów operacyjnych za wyjątkiem przychodów z dotacji.
- w części dotyczącej **Przychodów finansowych** należy podać wielkość przychodów finansowych za wyjątkiem przychodów odsetkowych od oprocentowanych środków pieniężnych oraz depozytów bankowych.

W części drugiej arkusza dotyczącej prognozy działalności związanej z Projektem należy podać:

- źródła **przychodów z planowanej sprzedaży produktów**, ilość sprzedawanych produktów oraz cenę jednostkową. Arkusz automatycznie oblicza wartość sprzedaży.
- źródła **przychodów z planowanej sprzedaży towarów i materiałów**, ilość sprzedawanych towarów i materiałów oraz cenę jednostkową. Arkusz automatycznie oblicza wartość sprzedaży.
- **wartość sprzedanych towarów i materiałów** z planowanej sprzedaży, ilość kupowanych towarów i materiałów oraz cenę jednostkową zakupu. Arkusz automatycznie oblicza wartość sprzedanych towarów i materiałów. Obliczone wartości przenoszone są automatycznie do arkusza "Koszty operacyjne"
- w części dotyczącej **Pozostałych przychodów operacyjnych** należy podać wielkość pozostałych przychodów operacyjnych za wyjątkiem przychodów z dotacji.
- w części dotyczącej **Przychodów finansowych** należy podać wielkość przychodów finansowych za wyjątkiem przychodów odsetkowych od oprocentowanych środków pieniężnych oraz depozytów bankowych.

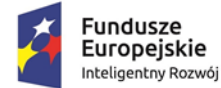

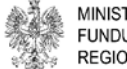

**MINISTERSTWO** FUNDUSZY I POLITYKI REGIONAL NE.L

Unia Europeiska Europejski Fundusz Rozwoju Regionalnego

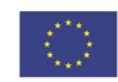

#### **Arkusz Koszty operacyjne**

W arkuszu *Koszty operacyjne* należy wpisać prognozę kosztów operacyjnych według rodzajów, zarówno w odniesieniu do dotychczasowej działalności (bez Projektu), jak do działalności związanej z Projektem.

W części dotyczącej kosztów Wynagrodzeń oraz Ubezpieczeń społecznych i innych świadczeń należy podać podstawowe grupy lub stanowiska pracowników, poziom zatrudnienia w pełnych etatach oraz wysokość wynagrodzenia brutto dla pracownika. Arkusz automatycznie oblicza koszty wynagrodzeń brutto.

W części dotyczącej Ubezpieczeń społecznych i innych świadczeń arkusz automatycznie oblicza wysokość świadczeń na rzecz ZUS na podstawie danych wskazanych w arkuszu "Założenia" w części dotyczącej "ZUS jako % płac".

Jeżeli dany wydatek stanowi koszt kwalifikowany należy we właściwych wierszach wstawić poziom dofinansowania (w %). Poziomu dofinansowania musi być większy od 0% i mniejszy od 100%. Jeżeli dany wydatek nie jest wydatkiem kwalifikowanym wiersze dotyczące poziomu dofinansowania należy pozostawić puste. Jeżeli koszt jest składową wydatków na B+R, wówczas należy zaznaczyć pole "Koszty B+R". W takim przypadku koszty B+R (kwalifikowane, gdy podano poziom dofinansowania i niekwalifikowane, gdy zaznaczono pole "Koszty B+R", lecz nie podano poziomu dofinansowania) będą aktywowane w miesiącu i roku zakończenia realizacji projektu. Koszty te będą traktowane jako nakłady projektowe.

Jeżeli dana pozycja kosztu stanowi wydatek kwalifikowany tylko przez kilka miesięcy danego roku (np. gdy projekt kończy się w trakcie roku), wydatek ten należy wykazać w dwóch następujących po sobie wierszach z podziałem na część kwalifikowaną i pozostałą. W części kwalifikowanej należy w odpowiednim wierszu wstawić poziom dofinansowania, w części pozostałej odpowiedni wiersz dotyczący poziomu dofinansowania należy pozostawić niewypełniony. W takim przypadku pole B+R również należy pozostawić puste, gdyż wydatek ten nie jest już wydatkiem projektowym.

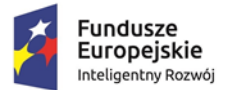

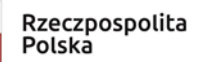

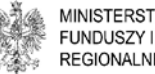

**MINISTERSTWO** FUNDUSZY I POLITYKI REGIONAL NE.L

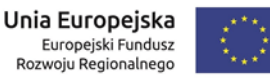

Kwalifikowane koszty operacyjne, będą również traktowane jako nakłady projektowe. Poziom dofinansowania należy wstawić tylko w tych latach, kiedy realizowany jest projekt.

W arkuszu przyjęto założenie, że wydatki kwalifikowane nie będące wydatkami B+R lub inwestycyjnymi (np. szkolenia, doradztwo) ujmowane są bezpośrednio w kosztach operacyjnych w rachunku zysków i strat w momencie ich poniesienia.

### **Arkusz Środki trwałe**

W części dotyczącej **dotychczasowej działalności** (bez Projektu), arkusz automatycznie oblicza wielkość amortyzacji, umorzenia i wartości księgowej netto posiadanych aktywów. Wykorzystuje przy tym dane wykazane w arkuszu "**Sprawozdania finansowe**" oraz przyjęte w arkuszu "**Założenia**" stawki amortyzacji.

**UWAGA: wielkość amortyzacji jest obliczana w oparciu o wyższą wartość środka trwałego obliczaną poprzez porównanie wartości wykazanej na koniec ostatniego pełnego roku obrotowego oraz wykazanej na koniec okresu bieżącego.** 

W części dotyczącej **działalności związanej z Projektem** należy uzupełnić żółte pola wpisując w nich poszczególne elementy aktywów, ich wartość netto oraz prognozowany rok zakupu. **Jeżeli dane aktywo (środki trwałe, wartości niematerialne i prawne, zakończone prace rozwojowe) są przedmiotem dofinansowania**, to w kolumnie **"% dofinansowania"** należy wpisać wnioskowany poziom dofinansowania. Arkusz automatycznie oblicza wielkość amortyzacji, umorzenia i wartości księgowej netto planowanych w inwestycji aktywów.

W przypadku wystąpienia "Środków trwałych w budowie", czyli budowy nieruchomości lub zamówienia maszyn i urządzeń, których wykonanie wykracza poza rok obrotowy, a które to prace budowlane/maszyny finansowane są sukcesywnie, w odpowiednim polu należy wpisać rok rozpoczęcia prac

Dokument spełnia zasady dostępności.

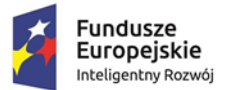

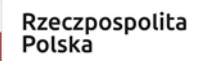

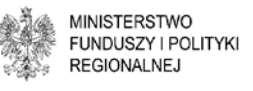

Unia Europeiska Europejski Fundusz Rozwoju Regionalnego

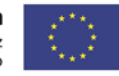

budowlanych/zakupu maszyn i urządzeń, rok i miesiąc zakończenia prac budowlanych/zakupu maszyn i urządzeń i ewentualnie poziom dofinansowania. Następnie w danym wierszu należy wstawić wartości prac budowlanych/wydatków na zakupu maszyn i urządzeń w poszczególnych latach. Jeżeli nie zostaną określone lata rozpoczęcia i zakończenia prac budowlanych/zakupu maszyn i urządzeń, model nie będzie uwzględniał wstawionych wartości w obliczeniach. Łączna wartość prac budowlanych zostaje przenoszona do pozycji "Budynki i budowle", a wartość maszyn i urządzeń do pozycji "Urządzenia techniczne i maszyny" we wskazanym roku zakończenia prac budowlanych/zakupu maszyn i urządzeń.

Jeżeli dana pozycja kosztu stanowi wydatek kwalifikowany tylko w części, wydatek ten należy wykazać w dwóch następujących po sobie wierszach z podziałem na część kwalifikowaną i niekwalifikowaną. W części kwalifikowanej należy w odpowiednim polu wstawić poziom dofinansowania, w części niekwalifikowanej pole dotyczące poziomu dofinansowania należy pozostawić niewypełnione.

### **UWAGI:**

- **1) środki trwałe o wartości do 10 tys. PLN są amortyzowane jednorazowo w roku ich zakupu,**
- **2) ze względu na stosowane w modelu zaokrąglenia, w przypadku, gdy roczna amortyzacja środka trwałego nie przekroczy wielkości 0,5 tys. PLN arkusz będzie ją zaokrąglał do 0 (przykładowo, roczna amortyzacja 0,3 tys. PLN będzie traktowana jako 0,0 tys. PLN)**

### **Arkusz Rozliczenie dotacji**

W części dotyczącej **dotychczasowej działalności** (bez Projektu) należy uzupełnić prognozę rozterminowanych przychodów z tytułu otrzymanych dotacji. Arkusz w oparciu o dane wpisane w arkuszu "**Sprawozdania finansowe**" automatycznie obliczy prognozę Rozliczeń międzyokresowych z tytułu otrzymanych dotacji.

W część dotyczącej **planowanej** związanej z Projektem arkusz automatycznie obliczy poziom dofinansowania oraz jego rozłożenie w czasie, a otrzymane dane

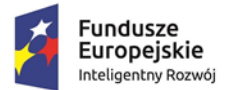

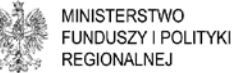

Unia Europeiska Europejski Fundusz Rozwoju Regionalnego

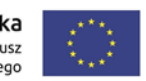

są przenoszone do arkusza "**Przychody**" jako "Pozostałe przychody operacyjne" oraz do "Rozliczeń międzyokresowych przychodów" w bilansie projektu.

### **Arkusz Kapitał pracujący**

W przypadku **dotychczasowej działalności (bez Projektu)** Wnioskodawca ma możliwość wyboru sposobu obliczenia wielkości kapitału pracującego:

- 1) **kalkulacja z modelu** zalecana do stosowania, oblicza automatycznie wszystkie wartości na podstawie danych historycznych wprowadzonych w arkuszu "Sprawozdania finansowe" oraz danych prognozowanych wprowadzonych w arkuszach "Przychody" i "Koszty operacyjne".
- 2) **kalkulacja własna** jej użycie możliwe jest wyłącznie w przypadkach, kiedy Wnioskodawca chce ręcznie wstawić prognozowane długości cykli rotacji zapasów, należności i zobowiązań. Arkusz oblicza automatycznie wszystkie wartości na podstawie danych historycznych wprowadzonych w arkuszu "Sprawozdania finansowe" oraz danych prognozowanych wprowadzonych w arkuszach "Przychody" i "Koszty operacyjne" oraz recznie wprowadzonych danych dotyczących długości poszczególnych cykli rotacji. **Zastosowanie kalkulacji własnej każdorazowo wymaga szczegółowego opisu przyczyn**  jego zastosowania w polu "Komentarz".

Dane dotyczące **działalności związanej z Projektem** obliczane są automatycznie na podstawie danych wprowadzonych w arkuszu "Przychody" oraz "Koszty operacyjne". Długość cykli rotacji należy wpisać w arkuszu "**Założenia**" w wierszach dotyczących **Kapitału pracującego (projekt).**

Dane dotyczące całego przedsiębiorstwa z uwzględnieniem realizowanego Projektu obliczane są automatycznie na podstawie danych dotyczących dotychczasowej działalności oraz działalności planowanej.

W polu "**Komentarz"** należy opisać przyjęte do obliczeń dane. **Arkusz Finansowanie** 

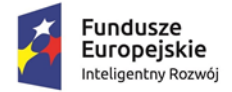

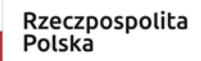

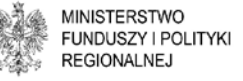

Unia Europeiska Europejski Fundusz Rozwoju Regionalnego

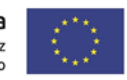

W arkuszu należy uzupełnić dane dotyczące:

- 1) planowanych dopłat do kapitału
- 2) planowanych wypłat dywidendy
- 3) wpływów i wydatków ze składanych depozytów bankowych
- 4) planowanych wpływów i wydatków związanych z zaciągnięciem zobowiązań o charakterze pożyczek lub kredytów długo- i krótkoterminowych oraz leasingu finansowego
- 5) planowanych przesunięć środków z dotychczasowej działalności na cele realizacji projektu.

Planowane do zaciągnięcia zobowiązania o charakterze pożyczek, kredytów lub leasingu oraz składane depozyty stanowią źródło finansowania działalności firmy i realizowanego projektu.

W przypadku finansowania projektu ze środków wygospodarowanych z dotychczasowej działalności należy w sekcji "Projekt" wypełnić stosowne dane w sekcji "Środki własne z działalności dotychczasowej na finansowanie Projektu". Wstawione w tej sekcji kwoty zmniejszają w dotychczasowej działalności saldo środków pieniężnych po stronie aktywów oraz pomniejszają stan kapitałów własnych po stronie pasywów (□Arkusz "Ocena kondycji finansowej" □ sekcja "Działalność dotychczasowa"  $\Box$  Bilans  $\Box$  Pasywa  $\Box$  Środki własne na finansowanie projektu). Stosownie do dokonanych operacji powyższe kwoty zwiększają stan środków pieniężnych i kapitałów własnych w Projekcie.

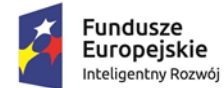

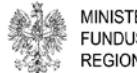

**MINISTERSTWO** FUNDUSZY I POLITYKI REGIONAL NE.L

Unia Europeiska Europejski Fundusz Rozwoju Regionalnego

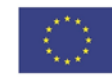

**Arkusz Ocena kondycji finansowej** 

Arkusz automatycznie generuje uproszczone sprawozdania finansowe, tj. bilans, rachunek zysków i strat, rachunek przepływów pieniężnych oraz oblicza wskaźniki finansowe dla dotychczasowej działalności (bez Projektu), realizowanego Projektu oraz dotychczasowej działalności z uwzględnieniem realizowanego projektu.

W przypadku niektórych prognozowanych danych bilansowych odnoszących się do dotychczasowej działalności należy wypełnić prognozowane wartości (jeżeli dotyczy):

- Zaliczki na wartości niematerialne i prawne (aktywa)
- Środki trwałe w budowie (aktywa)
- Zaliczki na środki trwałe w budowie (aktywa)
- Należności długoterminowe (aktywa)
- Inwestycje długoterminowe (aktywa)
- Długoterminowe rozliczenia międzyokresowe (aktywa)
- Krótkoterminowe rozliczenia międzyokresowe (aktywa)
- Rezerwy na zobowiązania (pasywa)
- Zobowiązania długoterminowe pozostałe (pasywa)
- Zobowiązania krótkoterminowe pozostałe (pasywa)  $\Box$  Rozliczenia międzyokresowe – pozostałe (pasywa)

# **Arkusz NPV**

Dane dotyczące **działalności** związanej z Projektem obliczane są automatycznie w oparciu o przyjęte założenia.

W polu "**Komentarz"** należy opisać przyjęte do obliczeń dane.

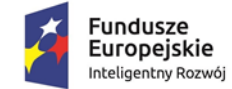

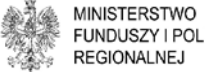

Unia Europejska MINISTERSTWO<br>FUNDUSZY I POLITYKI<br>REGIONALNEJ Europejski Fundusz<br>Europejski Fundusz<br>Rozwoju Regionalnego

**Arkusz Nakłady projektowe**

Arkusz *Nakłady projektowe* prezentuje nakłady inwestycyjne na projekt oraz źródła jego finansowania w oparciu dane wpisywane przez Wnioskodawcę we wcześniejszych arkuszach. Dane obliczane są automatycznie.

W polu "**Komentarz"** należy opisać przyjęte do obliczeń dane.